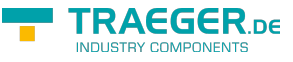

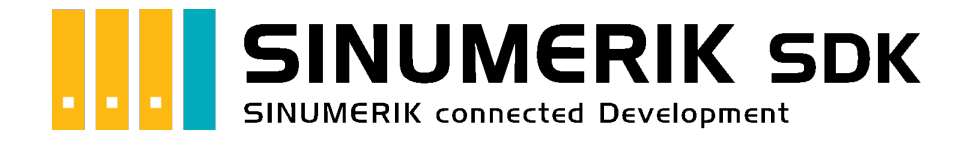

# SINUMERIK SDK für .NET

## <span id="page-0-0"></span>Getestet? Du willst es?

[Lizenzmodell](https://www.traeger.de/products/development/sinumerik/sinumerik-sdk-with-simatic#lizenzierung#Lizenzierung) [Angebot](https://www.traeger.de/products/development/sinumerik/sinumerik-sdk-with-simatic)

[Book - Das gesamte Handbuch als eBook](https://docs.traeger.de/de/software/sdk/sinumerik/net?do=export_pdf&pages=de:software:sdk:sinumerik:net:development.intro;de:software:sdk:sinumerik:net:development.guide)

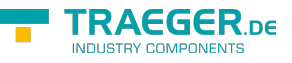

### <span id="page-1-0"></span>Development Guides

[Development Guide](https://docs.traeger.de/de/software/sdk/sinumerik/net/development.guide) [Häufige Fragen](https://docs.traeger.de/de/software/sdk/sinumerik/net/development.faqs)

### <span id="page-1-1"></span>Download

Das SINUMERIK .NET SDK kommt mit einer **Testlizenz die je Anwendungsstart 30 Minuten uneingeschränkt zur Entwicklung** verwendet werden kann. Sollte diese Einschränkung ihre Evaluationsmöglichkeiten einschränken, besteht die Möglichkeit eine **alternative Testlizenz** bei uns **kostenlos** zu beantragen. Fragen Sie einfach unseren Support (via [support@traeger.de\)](mailto:mailto:support@traeger.de) oder lassen Sie sich gleich direkt von uns beraten und offene Fragen durch unsere Entwickler klären!

#### **SINUMERIK .NET SDK - Evaluationspaket[1\)](#page--1-0)**

[Download ZIP Archiv von SinumerikNet.Advanced \(](https://docs.traeger.de/downloads/software/sdk/sinumerik/net/sinumeriknet.advanced.2022-04-08-1.1.0.1.zip)Version: 1.1.0.1 – 2022-04-08) [Download NuGet Paket von SinumerikNet.Advanced](https://docs.traeger.de/downloads/software/sdk/sinumerik/net/sinumeriknet.advanced.1.1.0.1.2022-04-08-1.1.0.1.nupkg) (Version: 1.1.0.1 – 2022-04-08)

[Versionshistorie - Die Liste der Verbesserungen pro Version](https://docs.traeger.de/de/software/sdk/sinumerik/net/version.history)

### <span id="page-1-2"></span>SINUMERIK LINK

[Development Guide](https://docs.traeger.de/de/software/sdk/sinumerik/net/development.guide)

### <span id="page-1-3"></span>Beispiel Code: Überwachung einer Achse

- $\bullet$  [C#](#page--1-0)
- [VB](#page--1-0)

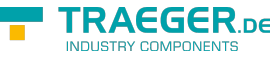

```
namespace Position
{
     using System;
     using System.Threading;
     using Sinumerik.Advanced;
     public class Program
     {
         /// <summary>
         /// This sample demonstrates how to implement an app which monitors the position.
         /// </summary>
         public static void Main()
         {
             // The following setup connects to a Sinumerik SolutionLine (Sl)
             // Just replace "sl" with "pl" to connect to a Sinumerik PowerLine instead.
            new SinumerikClient("s840d.sl://192.168.0.80")) {
                 client.Connect();
                 while (true) {
                    var position = client.ReadValue("/Channel/MachineAxis/measPos1[u1, 1]");
                     Console.WriteLine($"Current Position of Axis 1 is {position} mm");
                     Thread.Sleep(1000);
 }
 }
        }
    }
}
Imports System
Imports System.Threading
Imports Sinumerik.Advanced
Namespace App
     Public Class Program
         Public Shared Sub Main()
             Dim device = New SinumerikDevice("192.168.0.80")
             Using connection = device.CreateConnection()
                 connection.Open()
                 While True
                    Dim position = connection.ReadDouble("/Channel/MachineAxis/measPos1[u1,
1]")
                     Console.WriteLine("Current Position of Axis 1 is {0} mm", position)
                     Thread.Sleep(1000)
                 End While
             End Using
         End Sub
     End Class
End Namespace
```
 $1)$  Mit Ihrem "License Code" wird das Paket zur produktiven Vollversion.

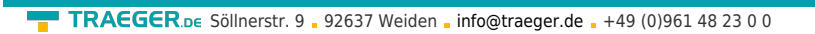

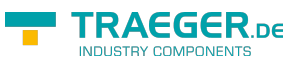

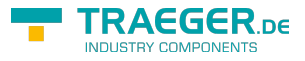

## Inhaltsverzeichnis

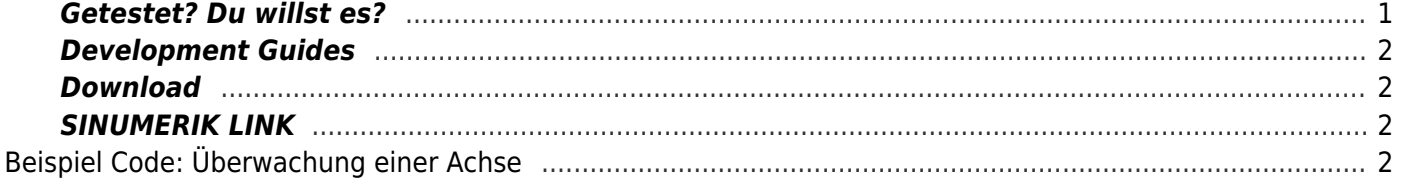